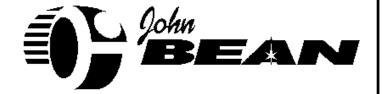

Model: EEEA519A

Pennsylvania West

Service Inspection System Analyzer Setup

Page: 1 of 5

## **Installation Instructions**

# INSTALLATION MUST BE PERFORMED BY QUALIFIED JOHN BEAN/EQUISERV PERSONNEL ONLY

#### INSTALLATION OVERVIEW:

The Pennsylvania West Analyzer is shipped as a fully assembled analyzer, with the exception of the Keyboard, Monitor, Printer, Bar Code Reader and accessories. The following instructions, along with the Monitor Base Kit Instructions (EAK0185L00A), and Zero Air Kit Instructions (EAK0097C00A) will provide you with the steps necessary to completely setup the analyzer, with a 15" monitor.

#### PARTS & ACCESSORIES LIST:

| PART NUMBER  | DESCRIPTION                              | QTY |
|--------------|------------------------------------------|-----|
| 0131-0031-01 | Gas Bottle Regulator                     | 2   |
| 0301-0944-01 | Filter Element, 75 Micron                | 4   |
| 0301-0945-01 | Filter Element, 8 Micron                 | 4   |
| 0424-0804-01 | Velcro, Loop                             | 11" |
| 0424-0804-02 | Velcro, Hook                             | 11" |
| 0507-0025-01 | Probe, Anti-Dilution                     | 1   |
| 0528-1088-01 | Printer Paper                            | 1   |
| 0552-0072-01 | 1.44 Megabyte Floppy Unformatted         | 1   |
| 0552-0104-01 | DOS 6.22 Package                         | 1   |
| 0552-0117-01 | Keyboard                                 | 1   |
| 0552-1086-01 | Keyboard Cover Protector                 | 1   |
| 0610-1511-04 | Screw, Sheet Metal #8 X 1/4              | 4   |
| 0692-1834-01 | Quality Control Questionnaire, SEL 1043C | 1   |
| 0692-2453-01 | SIS Generic Banner                       | 1   |
| 0692-2462-01 | Operators Manual (Generic)               | 1   |
| 0692-2481-01 | Installation Instruction                 | 1   |
| 0787-0035    | Probe Cap                                | 2   |
| 1-4281       | Filter, In-Line                          | 2   |
| 1-7726       | Screw, 10-32 x 1/2", WHWTT               | 6   |
| 2161-0023    | Lead Hanger                              | 6   |
| 3-608        | Monitor, 15" SVGA Color                  | 1   |
| 3988-0230-01 | Hose Assembly, Exhaust 3/16              | 1   |
| 3988-0231-01 | Hose Assembly, Exhaust Dual 3/16         | 1   |
| 5-2645       | Clamp, Cable                             | 1   |
| 5878-0016    | Cable Tie, 14.5"                         | 1   |
| 6004-0262-05 | Cable Assembly, Trigger Pickup           | 1   |
| 6004-0462    | Test Lead, Volt / Ohm                    | 1   |

#### Page 2 of 5

| PART NUMBER  | DESCRIPTION                            | QTY |
|--------------|----------------------------------------|-----|
| 6004-0566-01 | Cable Assembly, Tachometer Lead        | 1   |
| 6004-0614-01 | Antenna Cable                          | 1   |
| 6005-0181-01 | Adapter Assembly, Nissan Pulsar/Quad 4 | 1   |
| 6005-0184-01 | Adapter, Rpm, BMW                      | 1   |
| 6005-0184-02 | Adapter, Rpm, Acura                    | 1   |
| 7009-1869    | Probe Exhaust Assembly.                | 2   |
| 7009-1929    | Trigger Pickup Assembly.               | 1   |
| 7009-2037-01 | Antenna, RPM (Figure 8)                | 1   |
| 7009-2223-01 | Adapter, RPM, Nissan 300ZX Turbo       | 1   |
| EAA0136C01A  | Hose, Low Scale Gas ID Tag             | 1   |
| EAA0136C02A  | Hose, Mid Scale Gas ID Tag             | 1   |
| EAA0145C00A  | Gas Cap Tester                         | 1   |
| EAA0190L10A  | Hanger, Lead                           | 4   |
| EAE0050L20A  | Printer, Laser                         | 1   |
| EAE0050L21A  | Cartridge, Printer Toner               | 1   |
| EAK0097C00A  | Zero Air Kit                           | 1   |
| EAK0185L00A  | Monitor Base Kit                       | 1   |
| EAL0234C00A  | Label, Keyboard                        | 1   |
| EAL0264C00A  | Label, Service Call                    | 1   |
| EASC071C82A  | Bracket, Bar Code Scanner Storage      | 1   |
| EASC071C83A  | Bracket, Bar Code Scanner Mounting     | 1   |
| EAW0096C00A  | Monitor AC Power Cable                 | 1   |
| EAW0166L03A  | Cable, Gas Cap Interface               | 1   |
| EAW0179L00A  | Cable Dyno Interface                   | 1   |
| EEEH100A00   | 2D Bar Code Scanner                    | 1   |
| ZEEEA515A    | Operators Manual                       | 1   |

#### REQUIRED TOOLS:

- GAS BOTTLE (0271-0106-01)
- COMPLETE TOOL KIT
- ANTI-STATIC KIT
- SERVICE KEYS 215 and 225, (From Emissions Technical Support)

#### **INSTALLATION INSTRUCTIONS:**

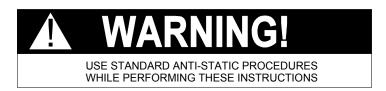

#### NOTE: If the SIS was soft shipped (shipped without a carton) skip steps 1 through 4.

- 1. Cut the Straps, and remove the top of the carton, top packing, and carton sides.
- 2. Slide the SIS and carton base off of the pallet, and split the corners of the base carton.
- 3. Lean the SIS so that one half of the foam base can be removed.
- 4. Lean the SIS so the other half of the foam base can be removed.
- 5. Remove all shipping tape from the SIS Cabinet.
- 6. Check for proper AC and GROUND connections at the outlet. This can be accomplished by using an AC outlet polarity checker, that can be obtained at a local hardware store.

- 7. Place the Operate/Standby switch into the operate position.
- 8. Verify that the parts and accessories listed are all present with the analyzer.
- Following the instructions in the Monitor Base Kit (EAK0185L00A), attach the monitor (3-608) to the SIS.
- 10. Remove and discard the Monitor AC Power Cable that was shipped with the monitor.
- 11. Connect the Monitor AC Power Cable (EAW0096C00A) to the back of the monitor, and to the AC port on the rear panel of the analyzer labeled "**Video Power**".
- 12. Connect the Data cable coming from the rear of the monitor to the port on the rear of the analyzer, below the monitor, labeled "Video".

### NOTE: The Blue and Red connectors, for the Speakers in the monitor, do not get connected. They can be tie wrapped to the Video Data Cable.

13. Remove the bubble wrap from the keyboard, and ensure that it is plugged into the keyboard extension under the monitor.

#### NOTE: The following step may be complete at the factory.

- 14. Attach the Keyboard Label (EAL0234C00A) to the top of the keyboard (0552-0117-01).
- 15. Attach the Keyboard Cover (0552-1086-01) to the top of the keyboard.
- 16. In order to mount the Velcro turn the keyboard upside down. Peel the backing off the hook side Velcro (0424-0804-02) and attach it to the keyboard. Attach soft side (Loop) Velcro (0424-0804-01) to Velcro Hook. Remove the backing, exposing the adhesive and place the keyboard in its proper position and press firmly.
- 17. Remove the packaging from around the Laser Printer (EAE0050L20A).
- 18. Load 100 sheets of the package of printer paper (0528-1088-01), into the paper cassette of the laser printer. Place the rest of the paper in the storage drawer.
- 19. Using the six 10-32x1/2" screws (1-7726), install the six hangers (2161-0023) into the slots on the rear corners of the Analyzer. Three slots are located on each corner of the tester's stand.
- 20. Attach the four (4) Lead Hangers (EAA0190L00A) to the Unit Handles.

#### NOTE: The Bar Code Reader Bracket can be mounted on either side of the Analyzer.

- 21. Mount the Bar Code Scanner Mounting Bracket (EASC071C83A) to the underside of the Computer Cabinet Sheet Metal Assembly, using two of the #8 X ¼ Sheet Metal Screws (0610-1511-04).
- 22. Mount the Bar Code Scanner Storage Bracket (EASC071C82A) to the Mounting Bracket just installed, using two of the #8 X 1/4 Sheet Metal Screws (0610-1511-04).
- 23. Connect the DB25 end of the 2D Bar Code Scanner (EEEH100A00) to the Connector labeled "COMM A1" on the Rear Panel Connector Plate, located behind the computer.

## NOTE: If a Gas Cap Tester was not shipped with this analyzer, place the cables referenced in the following steps in the storage drawer. These cables will be needed when Gas Cap Testers are installed on these analyzers.

- 24. Remove the Gas Cap Tester (EAA0145C00A) from its packaging.
- 25. Attach the RJ45 end of the Gas Cap Tester Interface Adapter Cable (EAW0166L03A) to the RJ45 connector on the Gas Cap Tester.
- 26. Measure back two inches on the end of the Gas Cap Tester Cable just connected. Attach the Cable Clamp (5-2645) at this point on the cable.
- 27. Remove the screw in the bottom left hand corner of the control panel on the Gas Cap Tester. Using the Screw just removed attach the secure the cable clamp to the Gas Cap Tester.
- 28. Attach the other end of the Gas Cap Tester Cable to the port labeled "COM A2" on the rear of the analyzer.

- 29. Place the following items in the storage drawer below the computer and printer section:
  - (4) 75 Micron Filter Elements (0301-0944-01)
  - (4) 8 Micron Filter Elements (0301-0945-01)
  - (1) Laser Toner Cartridge (EAE0050L21A)
  - (1) DOS 6.22 Package (0552-0104-01)
  - (2) Exhaust Probe Leak Check Cap (0787-0035)
  - (1) BMW RPM Adapter (6005-0184-01)
  - (1) Acura RPM Adapter (6005-0184-02)
  - (1) Nissan 300ZX RPM Adapter (7009-2223-01)
  - (1) Quad 4 / Nissan RPM Adapter (6005-0181-01)
  - (1) Anti-Dilution Probe (0507-0025-01)
  - (2) In-Line Filter (1-4281)
- 30. Connect the Antenna RPM Cable Assembly (6004-0614-01) to the Antenna Figure 8 Loop (7009-2037-01). Attach the other end of the Antenna RPM Cable Assembly to the "**ANT.**" connector on the rear of the analyzer.
- 31. Referring to Figure 1, measure back 4" from the connector that attaches to the Figure 8 Loop. Place that point on the cable next to the Figure 8 Loop and place a Cable Tie, (5878-0016) on it. This will stop the cable from being pulled out of the Antenna Cable Connector.

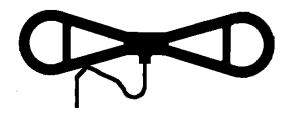

Figure 1, Antenna Tie Wrap Modification

- Connect the Trigger Pickup (7009-1929) to the Trigger Pickup Adapter Lead (6004-0262-05).
- 34. Connect the 30 foot Blue Trigger Pickup Cable (6004-0566-01) to the Assembled pieces in step 33. Attach the other end of the 30 foot Blue Trigger Pickup Cable to the "**TACH.**" connector on the rear of the analyzer.
- 35. Connect the Volt/Ohm Lead (6004-0462) to the "V /  $\Omega$ " connector on the rear of the analyzer.
- 36. Connect the Exhaust Hose Assembly (3988-0230-01) to the filter bowls on the rear on the analyzer.
- 37. Connect the Dual Exhaust Hose (3988-0231-01) to the female quick disconnect fitting on the Exhaust Hose Assembly, installed previously.
- 38. Following the Instructions in the Zero Air Kit (EAK0097C00A), mount the Zero Air Bottle to the Analyzer.
- 39. Connect Exhaust Probes (7009-1869) to both fittings on the end of the exhaust hoses.
- 40. Attach the regulator (0131-0031-01) to the gas bottle (supplied locally).
- 41. Attach the hoses (EAA0136C0\*A), with label, to a calibration tank brass fitting, and attach the other end to the rear panel calibration ports.
- 42. Place the Service Call Label (EAL0264C00A) on the rear of the machine, in a place that is easily readable by the customer.
- Present the SIS Banner (0692-2453-01) to the customer and offer to hang it in a central location.
- 44. Provide the Owner with the Operators' Manuals.

#### Page 5 of 5

- 45. Completely fill out the Quality Control Questionnaire (0692-1834-01) and mail it according to the instructions printed on the form.
- 46. Power up the analyzer and wait until the analyzer boots.
- 47. Reference the Philadelphia West Auditors Manual for installation and Setup of System Software.

NOTE: The Dyno Interface Cable will be used in conjunction with the Dynomometer.

NOTE: The 1.44 Megabyte Unformatted Floppy Disk (0552-0072-01) will be used when installing software into the Service Inspection System.

**INSTALLATION COMPLETE**